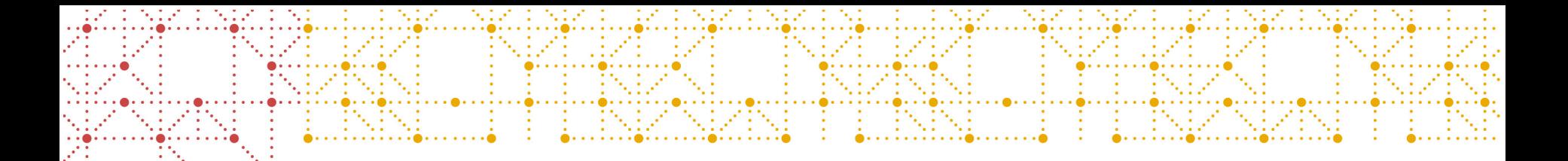

## **CDISC 360 Use Cases - Industry Perspectives Workstream 4 - DEFINE** Use Case 1: End to Start Standards Specification

Mikkel Traun, Novo Nordisk

CDISC US Interchange, October 2019

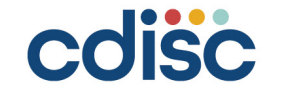

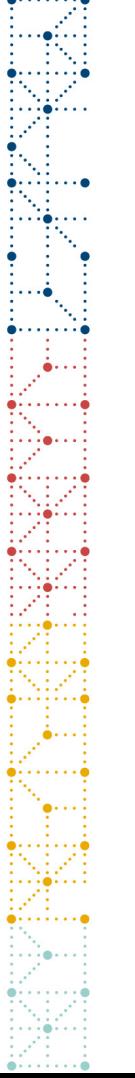

#### Disclaimer and Disclosures

• *The views and opinions expressed in this presentation are those of the author(s) and do not necessarily reflect the official policy or position of CDISC.*

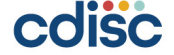

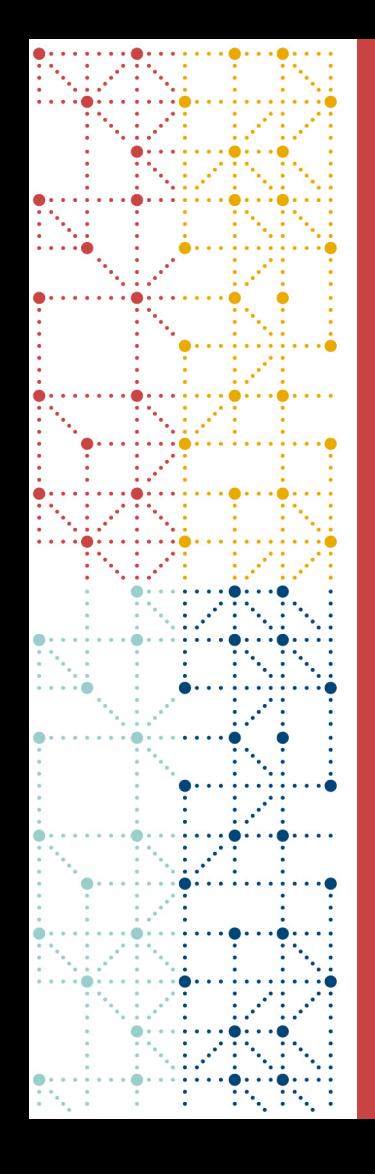

# **Agenda**

1. Workstream 4 (Use Case 1) Intro 2. Approach for our Proof of Concept 3. Demo 4. Learnings so far

## **Workstream 4 (Use Case 1) - DEFINE** End to Start Standards Specification

Selecting standards concepts and linked metadata needed for a study

Identify and select standards specification

#### CDISC 360 Workstreams

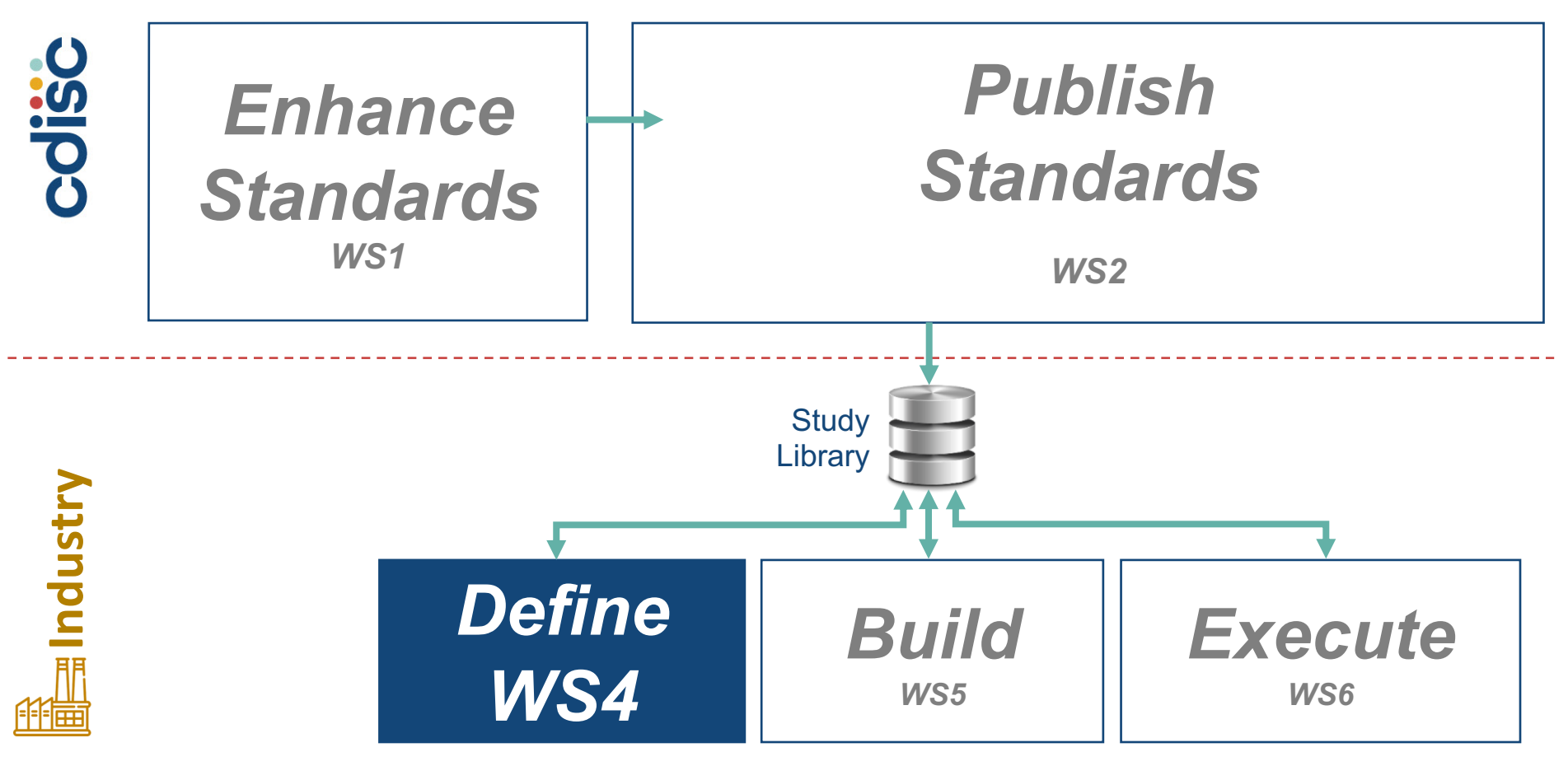

#### Use Case 1 : Define

Selecting standards concepts and linked metadata needed for a study

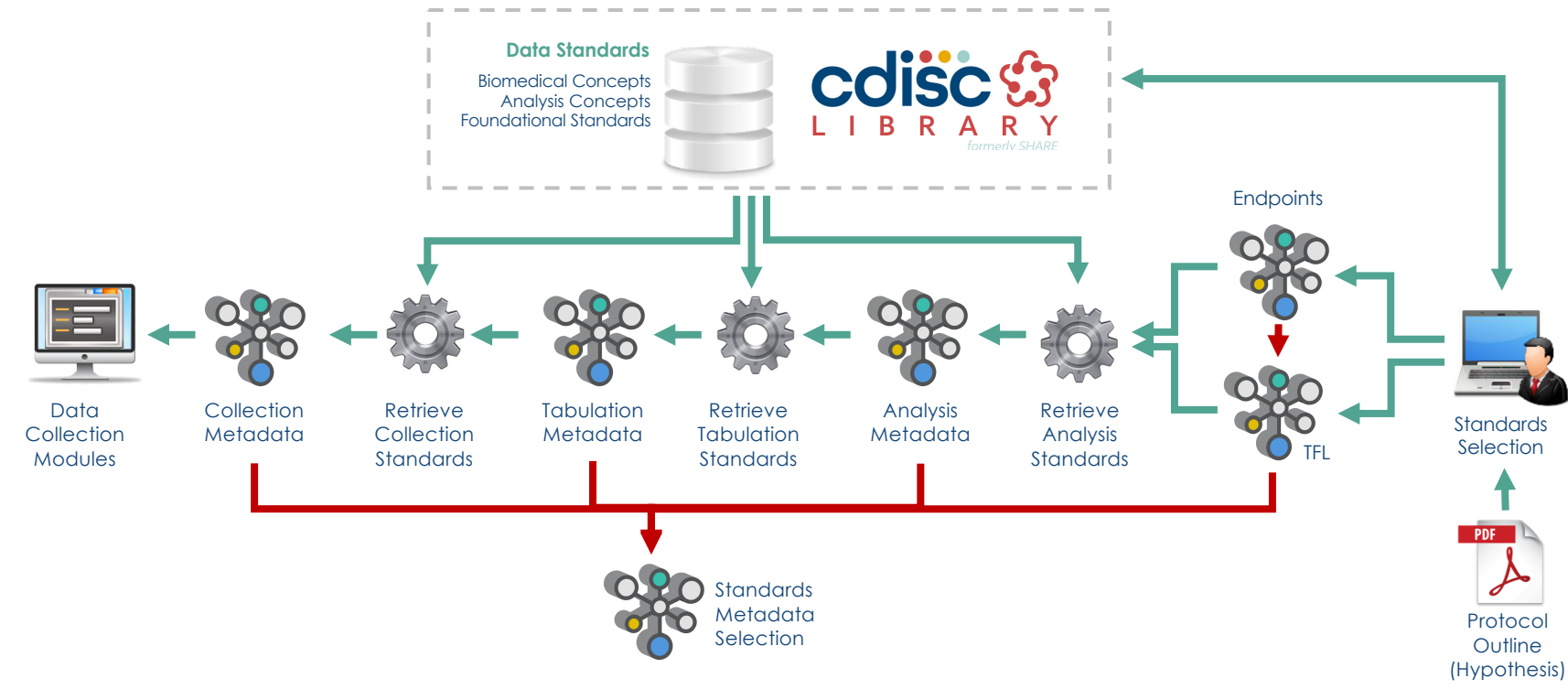

cdisc

### **Goal for WS4 Proof of Concept (POC)**

- Import Concept Based standards
	- Including end-to-end definitions
- Select Concept Based standards to be used in a study
	- Search and select concept standards for a study
- Deliver selection of Concept standards to support study configuration
	- Concepts will drive CDASH-SDTM-ADaM-Output automation

#### • To limit scope

- we start in the middle with SDTM,
- we now add CDASHIG,
- and later ADaM, Endpoints, TFLs

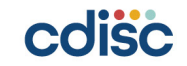

#### **Approach for our Proof of Concept**

#### Draft user stories related to CDISC 360 WS4/5 – Scope in next sprints

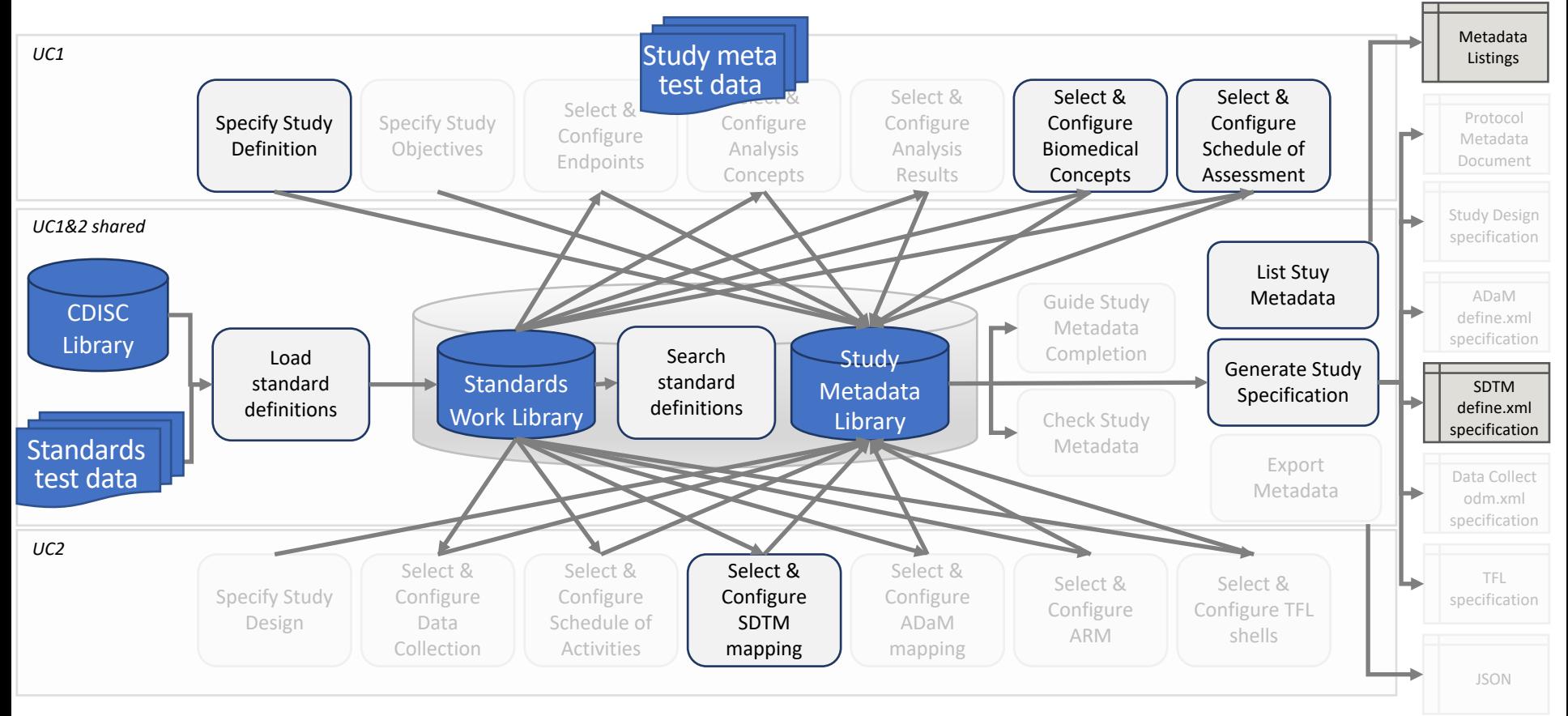

# Study Library POC in Label Property Graph Model (Neo4j)

- What is a Label Property Graph
	- A linked graph model where nodes can have properties and unique relationships
- Why
	- Representing study metadata close to our logical model
	- Enable dynamic linking between study definition and standards metadata
	- Cypher Query language very efficient for POC development
- How
	- In program scripts
	- Simple listing exports in CSV files
	- Simple Browser Guide Apps
	- Generic GUI (Bloom)
	- Interface with Python and SAS
	- Rapid application developments

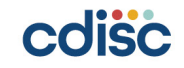

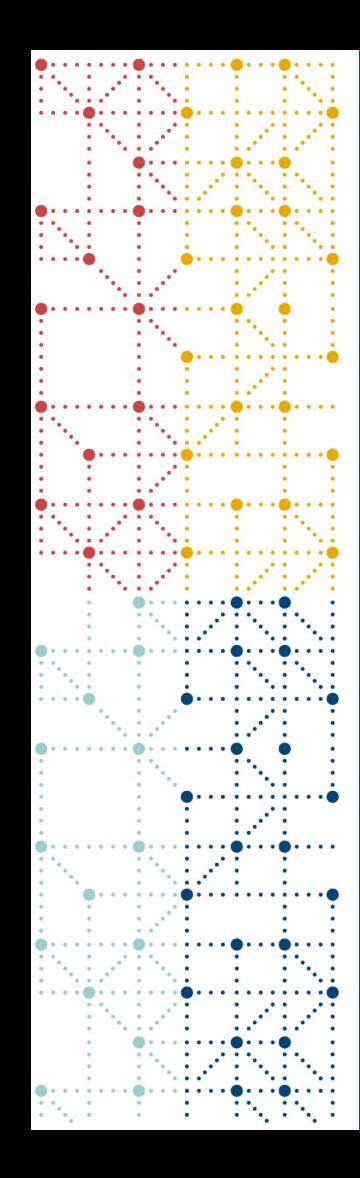

#### **Demo**

### List Study Metadata

 $0.1.1.1.1$ 

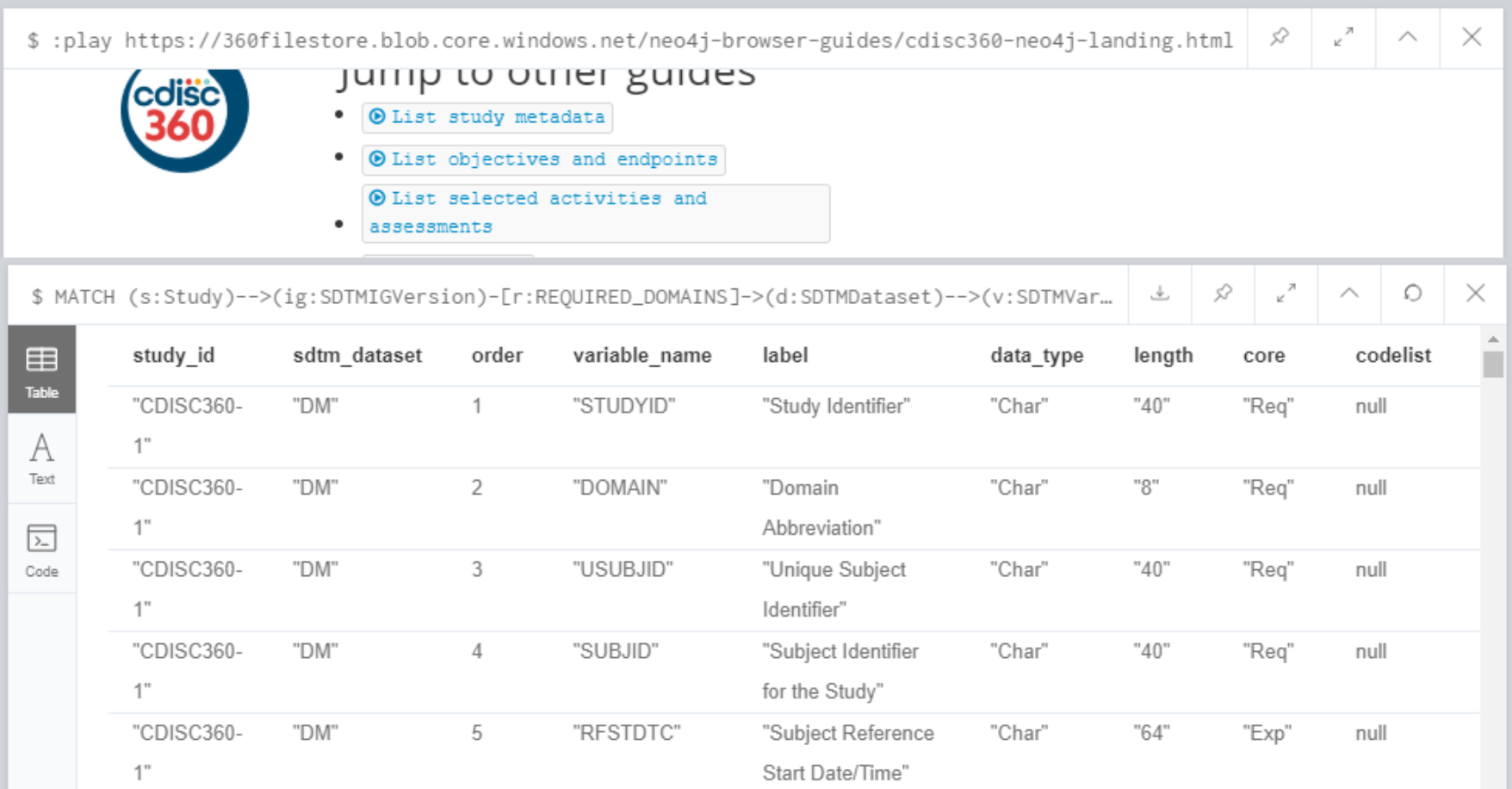

#### Search for Concepts in Standards Work Library

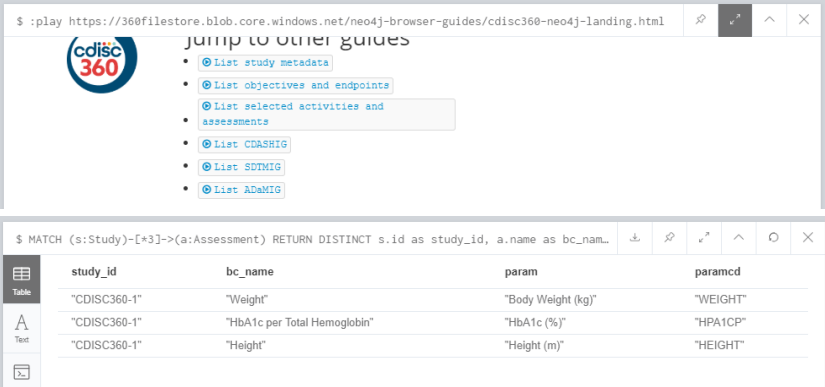

#### Search via light Apps Search via generic graph GUI

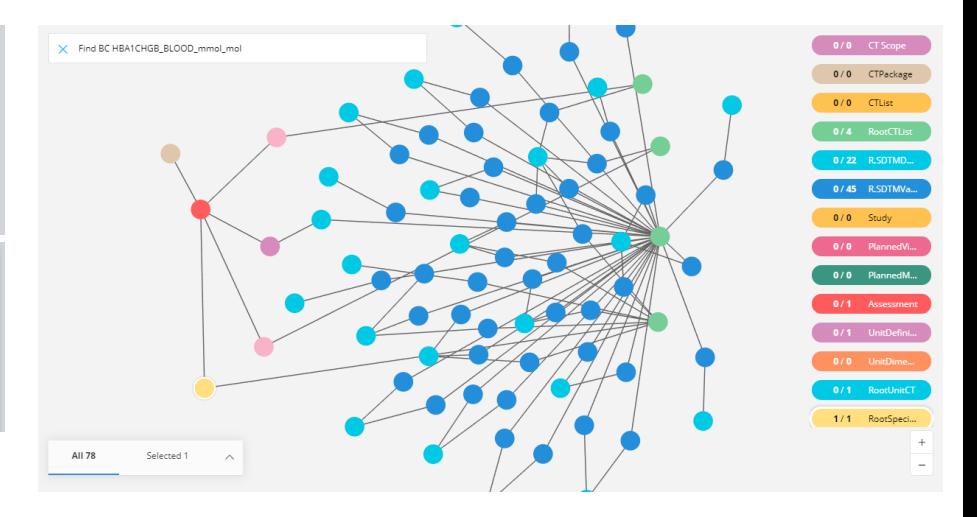

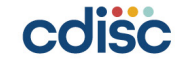

```
Select Standards for a Study - via Cypher Script program
// Create Study node
CREATE (s:Study {id: 'CDISC360-2',
                 title: 'A Double-Blind, Placebo-
Controlled Study of the Safety and Efficacy of Drug A in Patients w
ith Type 2 Diabetes',
                 CTgov: 'NCT01234567',
                 EUDRACT: '2019-012345-42'});
// Select Trial Phase
MATCH (s:Study), (p:RootTPhase {submission_value:'PHASE III TRIAL'})
CREATE (s)-[:IS A]->(p);
```
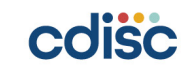

#### **How do we load BC JSON files into Study Library**

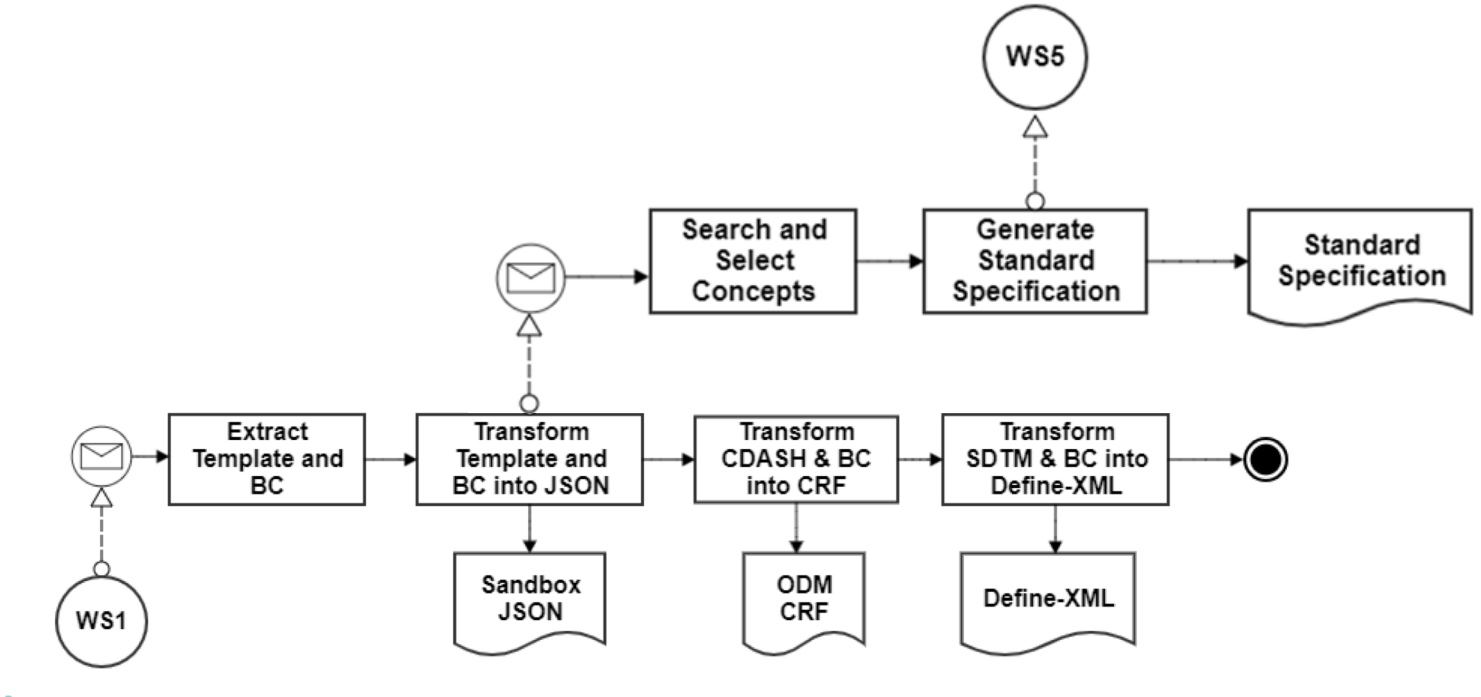

cdisc

 $1.1.1.1.1$ 

### **How do we load BC JSON files into Study Library**

```
{
"designation": "VS_BC",
"label": "Vital Signs Activity Concept",
"description": "A findings domain that contains...",
"_links": {
"self": {
"href": "/mdr/bc/1-0/VS",
"title": "Vital Signs Activities",
"type": "VS Biomedical Concept"
},
"parentProduct": {
"href": "/mdr/bc/1-0",
"title": "Biomedical Concepts Version 1.0 (Final)",
"type": "Biomedical Concept"
}
},
"biomedicalConcepts": [
{
"designation": "Temperature",
"conceptId": "X25206",
"label": "Body Temperature",
"definition": "The property of a …. (NCI)",
"testCode": "TEMP",
"testConceptId": "C25206",
"testName": "Temperature",
"loincCode": "8310-5",
"resultType": "Numeric",
"unitList": [
"C (C42559)", "F (C44277)"
],
"standardUnit": "C (C42559)",
"_links": {
```
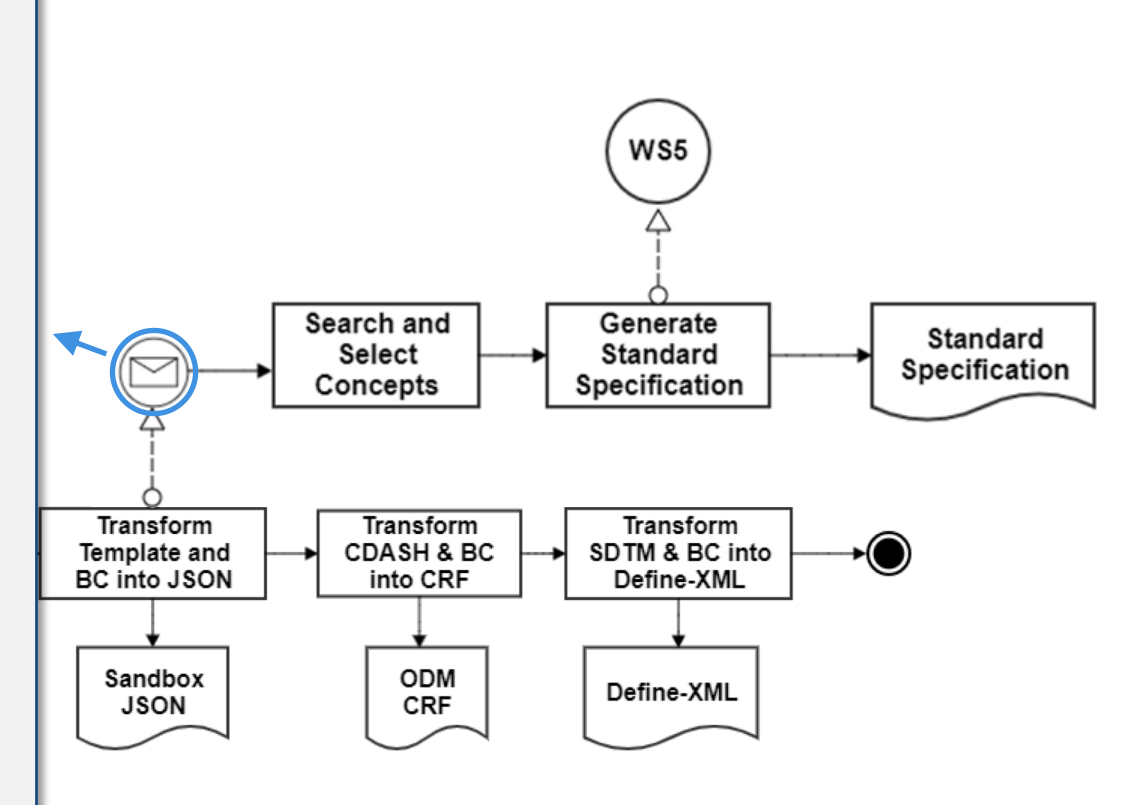

. . . . . . . .

. . . . . . . .

#### **How do we load BC JSON files into Study Library**

```
// Load directly from JSON file pused into /import folder via Git
                                                  CALL apoc.load.jsonParams("file:/vs bc.json", null, null) yield value as link1
                                                  WTTH link1
                                                  MERGE (act:ActivityBC {designation: link1.designation})
                                                  SET act.label = link1.label,
                                                      act.description = link1.description,
                                                      act.href = link1. links.self.href
                                                  WITH link1, act
                                                  UNWIND link1.biomedicalConcepts as link2
                                                  MERGE (assm:AssessmentBC {designation: link2.designation})
                                                  SET assm.concept id = link2.conceptId,
                                                      assm.label = link2.label,
                                                      assm.definition = link2.definition,assm.test code = link2.testCode,
                                                      assm.test name = link2.testName,assm.concept id = link2.conceptId,
                                                      assm.loinc code = link2.loincCode,
                                                      assm. result type = link2. resultType,assm.standard_unit = link2.standardUnit
                                                  WITH link2, act, assm
                                                  UNWIND link2. links as link3
                                                  SET assm.cdashig variable binding = link3.cdashigVariableBinding.href,
                                                       assm.sdtmig_variable_binding = link3.sdtmigVariableBinding.href
                                                  WITH link2, act, assm
                                                  MERGE (act)-[r:HOLDS]->(assm)
                                                  RETURN act, assm;
{
"designation": "VS_BC",
"label": "Vital Signs Activity Concept",
"description": "A findings domain that contains...",
"_links": {
"self": {
"href": "/mdr/bc/1-0/VS",
"title": "Vital Signs Activities",
"type": "VS Biomedical Concept"
},
"parentProduct": {
"href": "/mdr/bc/1-0",
"title": "Biomedical Concepts Version 1.0 (Final)",
"type": "Biomedical Concept"
}
},
"biomedicalConcepts": [
{
"designation": "Temperature",
"conceptId": "X25206",
"label": "Body Temperature",
"definition": "The property of a …. (NCI)",
"testCode": "TEMP",
"testConceptId": "C25206",
"testName": "Temperature",
"loincCode": "8310-5",
"resultType": "Numeric",
"unitList": [
"C (C42559)", "F (C44277)"
],
"standardUnit": "C (C42559)",
"_links": {
```
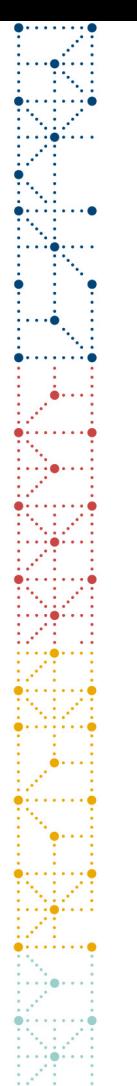

cdisc

### **How do we load BC JSON files into Study Library**

• Visual of BC in Neo4j

Work in Progress

**18**

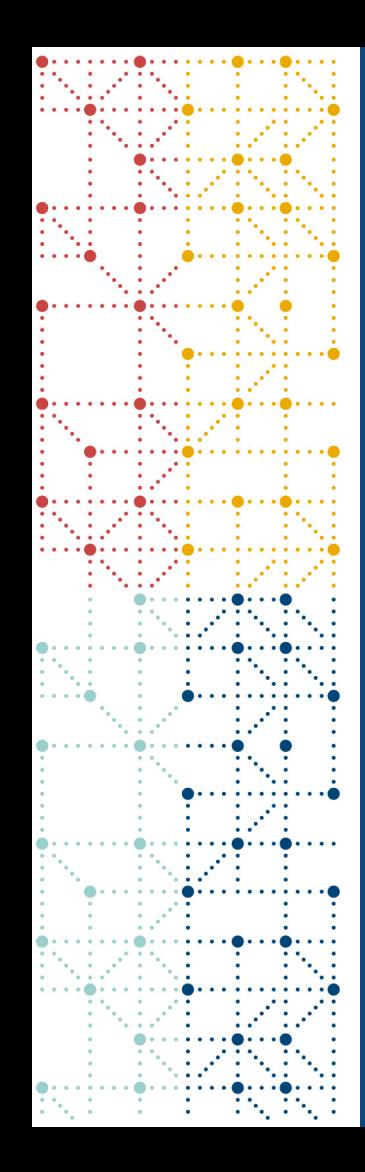

#### **Learnings so far**

#### Learnings from initial implementation of Study Library in a Property Label Graph database (Neo4j)

- Very efficient to load JSON data from API's into Neo4j with no duplication of metadata
- Intuitive to represent BCs in a Property Label Graph Model linked with metadata from the CDIC Library
- Intuitive to define and query standards selections for a study in Property Label Graph Model
- Difficult to articulate and agree on what a BC is
	- Iterations are needed to learn and evolve definitions of a BC
- Learning new tools takes time
- Working and setting things up in Azure require support
	- Big thanks to Microsoft, Neo4j and CDISC IT

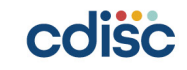

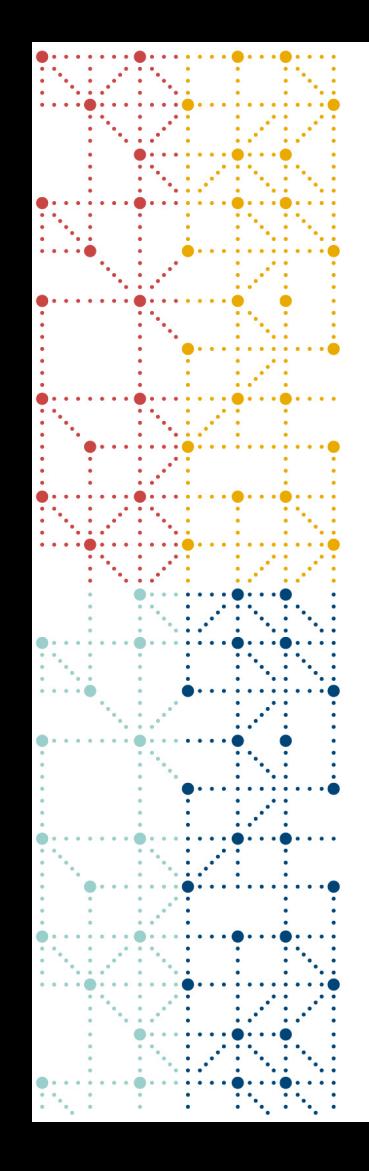

# **Thank You!**

Mikkel Traun, *Novo Nordisk*

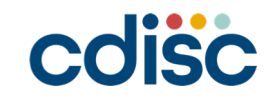